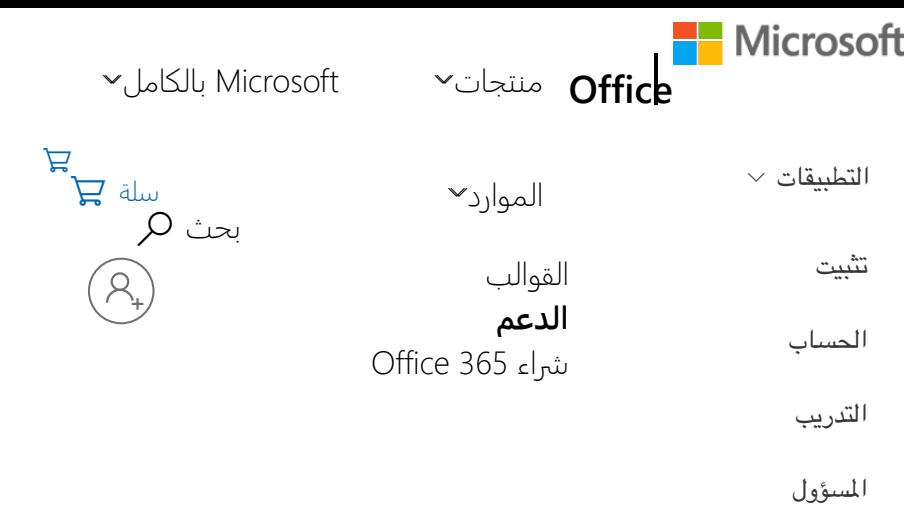

إمكانية وصول ذوي اDحتياجات الخاصة في Office \ Excel \ اختصارات لوحة ا4فاتيح في Windows for Excel

# اختصارات لوحة ا4فاتيح في for Excel **Windows**

*Excel* لـ *365 Office, 2019 Excel,* ا4زيد*...*

يجد العديد من المستخدمين أن استخدام اختصارات لوحة المفاتيح من خلال لوحة مفاتيح خارجية في Excel في Windows يساعدهم على العمل بفعالية أكبر. بالنسبة للمستخدمS الذين يعانون من إعاقة في الحركة أو البصر، يمكن ً أن يكون استخدام اختصارات لوحة المفاتيح أسهل مقارنة باستخدام شاشة باللمس، كما أنها تمثل بديلاً أساسياً Dستخدام ا4اوس. تصنف هذه ا4قالة اختصارات لوحة ا4فاتيح في Excel في Windows.

#### **م,حظات:**

- تشير الاختصارات في هذا الموضوع إلى تخطيط لوحة المفاتيح الأمريكية. لذا قد لا تتوافق التخطيطات الأخرى تماماً مع المفاتيح على لوحة المفاتيح الأمريكية.
- إذا تطلب اختصار ما الضغط على مفتاحين أو أكثر في الوقت نفسه، فسيتم الفصل في هذا الموضوع بين المفاتيح بعلامة الجمع (+). إذا وجب عليك الضغط على أحد المفاتيح بعد مفتاح آخر مباشرة، فيتم الفصل بين المفاتيح باستخدام الفاصلة (،).

#### **ا(صدارات ا\$حدث 2013 Office**

توضح هذه المقالة اختصارات لوحة المفاتيح والمفاتيح الوظيفية وبعض مفاتيح الاختصار المشتركة الأخرى في Excel. يشمل ذلك مفاتيح الاختصار التي يمكنك استخدامها لأوامر الشريط. بالنسبة لـ Excel Online، راجع اختصارات لوحة ا4فاتيح في Online Excel .

 $\vee$ 

- للاحتفاظ بالمرجع متوفراً أثناء العمل، فقد تحتاج لطباعة هذا الموضوع. لطباعة هذا الموضوع، اضغط على CTRL+P.
	- قم بتنزيل دليل النصائح السريع الخاص بنا ا4سمى 50 اختصار في Excel لتوفير الوقت.
- أحصل على اختصارات لوحة المفاتيح هذه في مستند Word من هذا الارتباط: اختصارات لوحة المفاتيح في Excel 2016 for Windows

#### مفاتيح الاختصار المستخدمة بشكلٍ متكرر ٍ

إذا كنت مستخدماً جديداً لـ "الشريط"، فستساعدك المعلومات الموجودة فـي هذا المقطع على فهم نموذج اختصارات لوحة ا4فاتيح في الشريط. يتضمن الشريط اختصارات جديدة تسمى **تلميحات ا2فاتيح**، التي يمكنك إظهارها عند الضغط على مفتاح Alt. يجمع «الشريط» الأوامر ذات الصلة في علامات تبويب. على سبيل المثال، في علامة التبويب "الصفحة الرئيسية"، تتضمن مجموعة "الرقم" الأمر "تنسيق الأرقام".

يسرد هذا الجدول الاختصارات الأكثر استخدامًا في Excel.

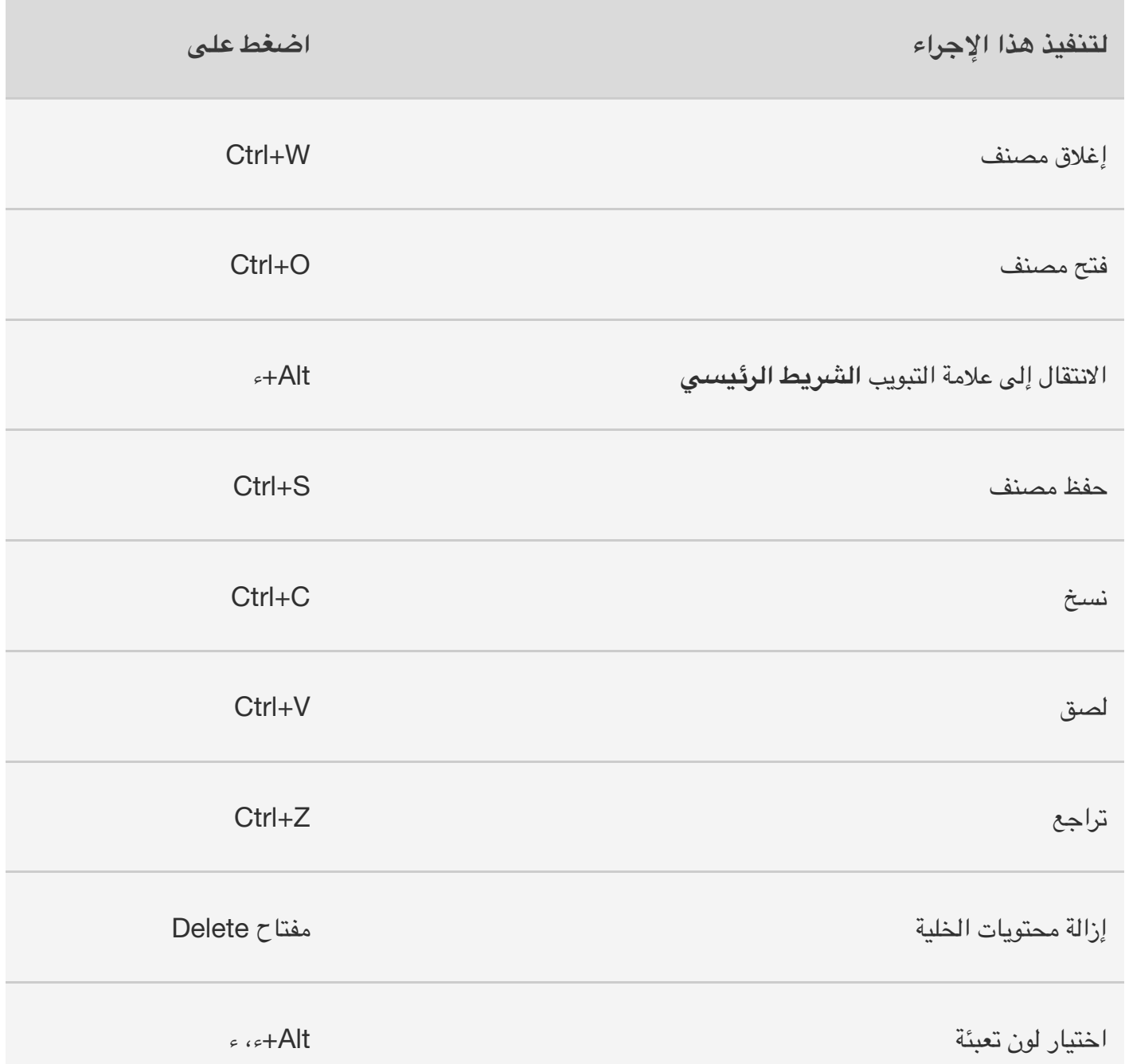

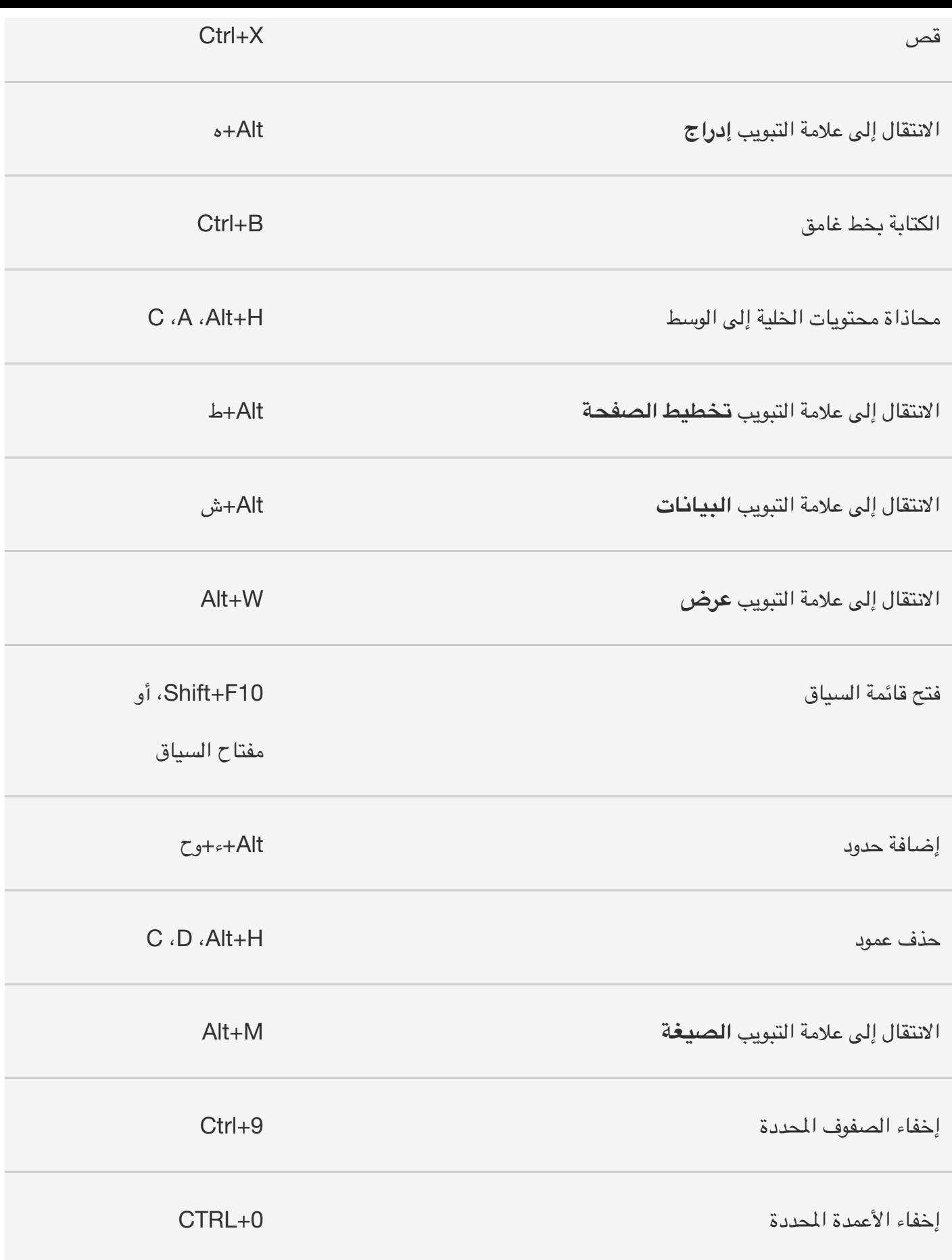

اختصارات لوحة ا4فاتيح للشريط

إذا كنت مستخدماً جديداً للشريط، فستساعدك المعلومات الموجودة في هذا المقطع على فهم نموذج اختصارات لوحة

المفاتيح في الشريط.

عند الضغط على مفتاح Alt، تظهر اmحرف في صور صغيرة، تسمى **تلميحات ا2فاتيح**، إلى جانب عMمات التبويب والأوامر على الشريط، كما هو مبين في الصورة التالية.

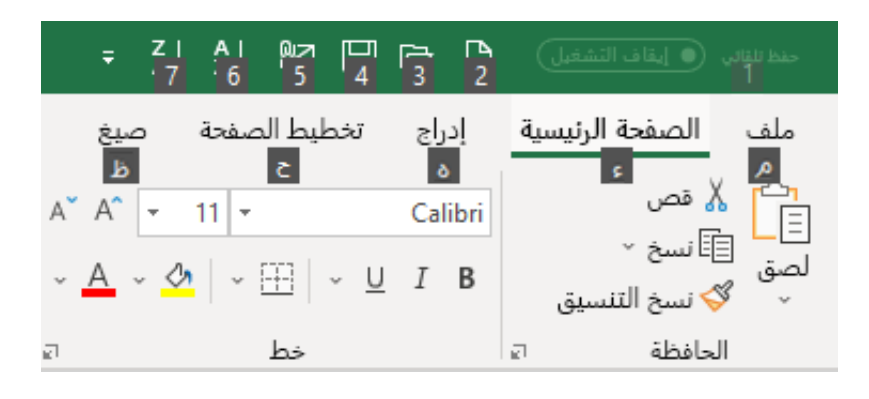

يمكنك دمج هذه الأحرف باستخدام المفتاح Alt لإنشاء اختصارات تسمى "مفاتيح الاختصار" لأوامر الشريط. على سبيل ا4ثال، يؤدي الضغط على **H+Alt** إلى فتح عMمة التبويب "الشريط الرئيسي"، ثم بالضغط على **Q+Alt** تنتقل إلى ا4ربع **أخبرني ا2زيد**.

اضغط على المفتاح Alt مرة أخرى لعرض "تلميحات المفاتيح" الخاصة بالأوامر الموجودة على أي علامة تبويب.

#### **مفاتيح اXختصار لع,مات تبويب الشريط**

للانتقال مباشرة إلى علامة تبويب بالشريط، اضغط على أحد مفاتيح الاختصار التالية:

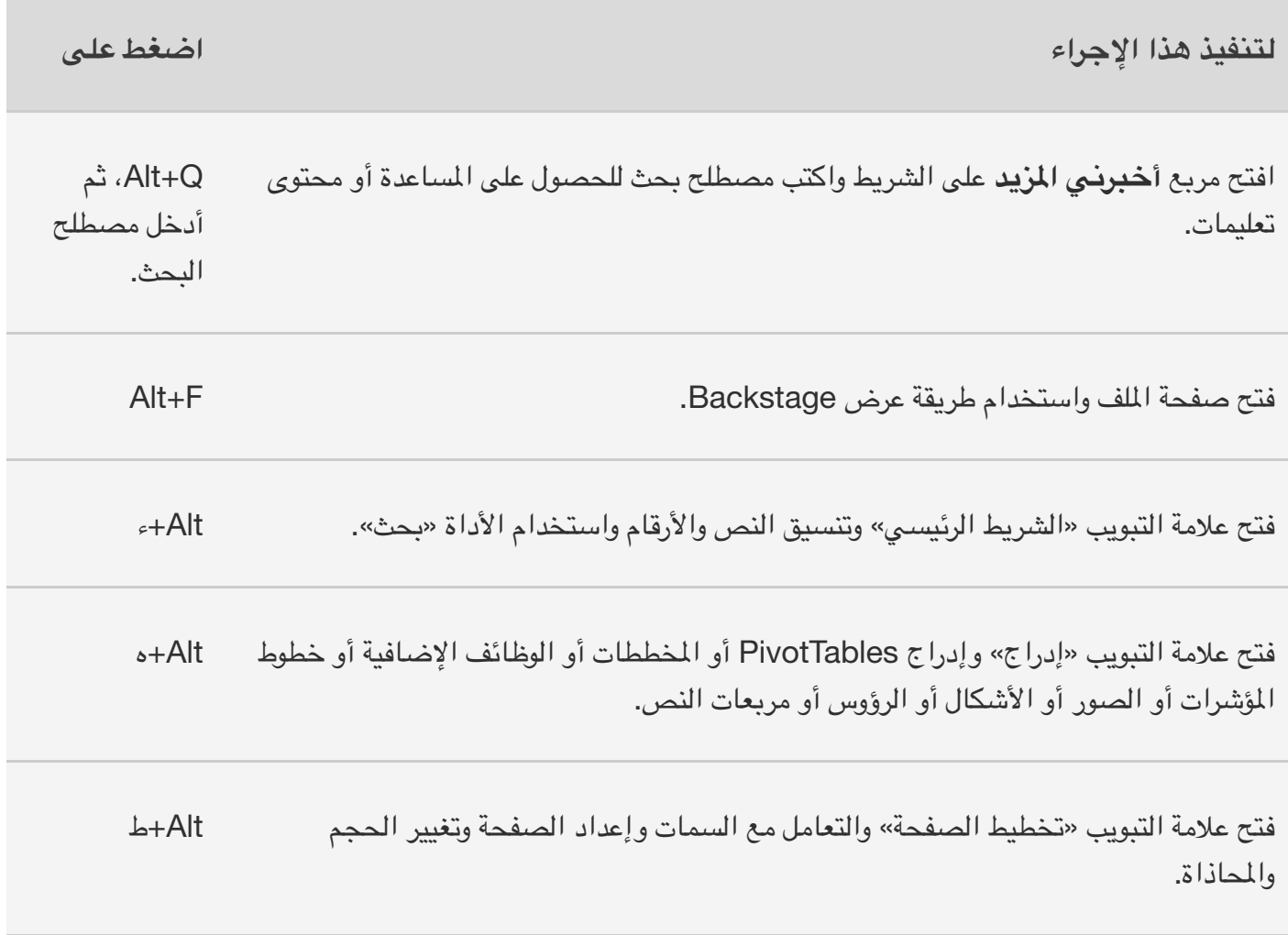

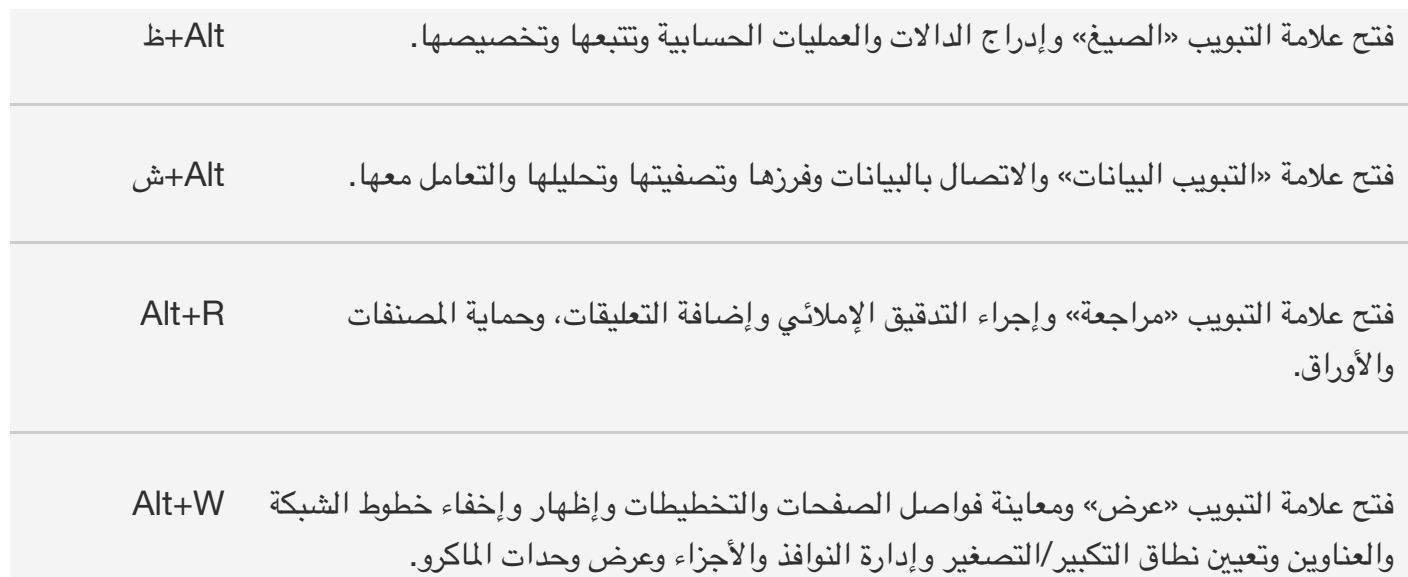

### **العمل في الشريط باستخدام لوحة ا2فاتيح**

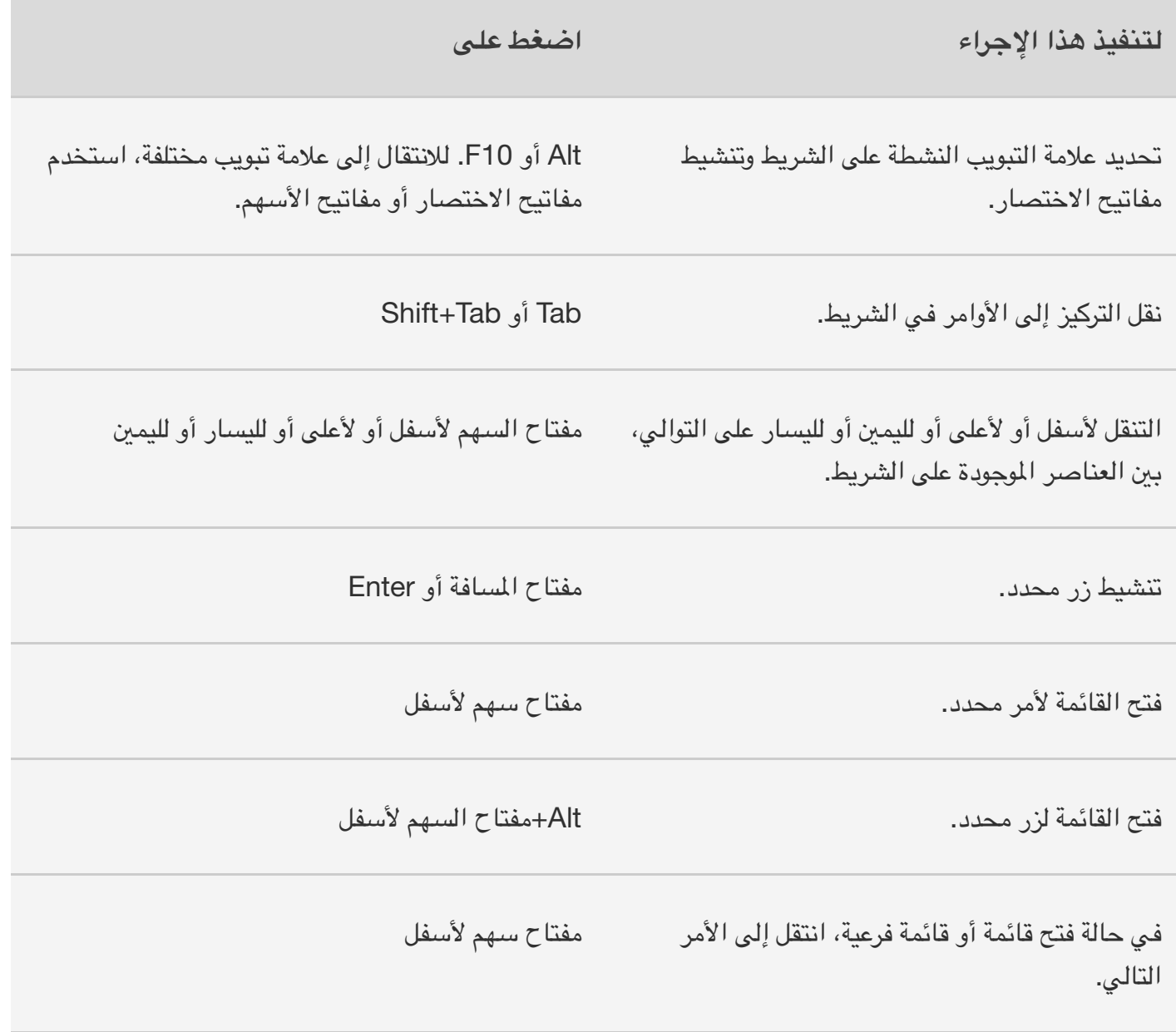

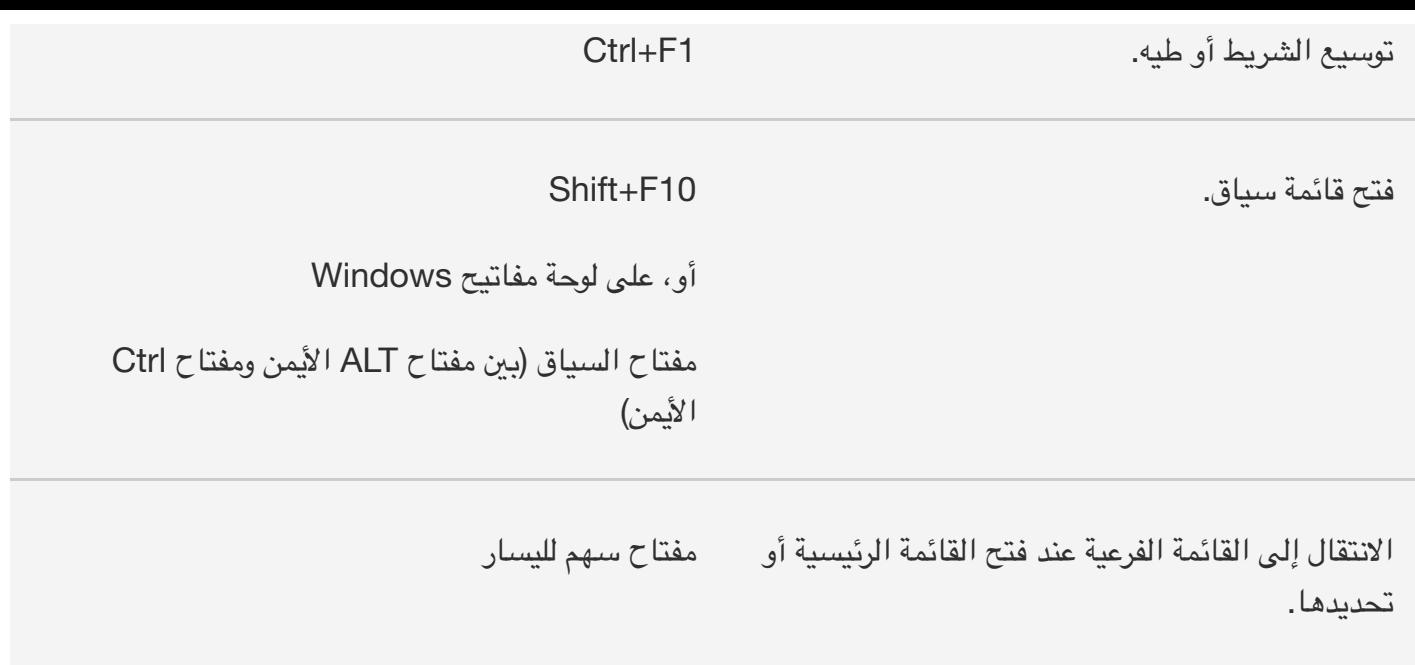

## مرجع اختصارات لوحة ا4فاتيح في Excel

### **اختصارات لوحة ا2فاتيح للتنقل في الخ,يا**

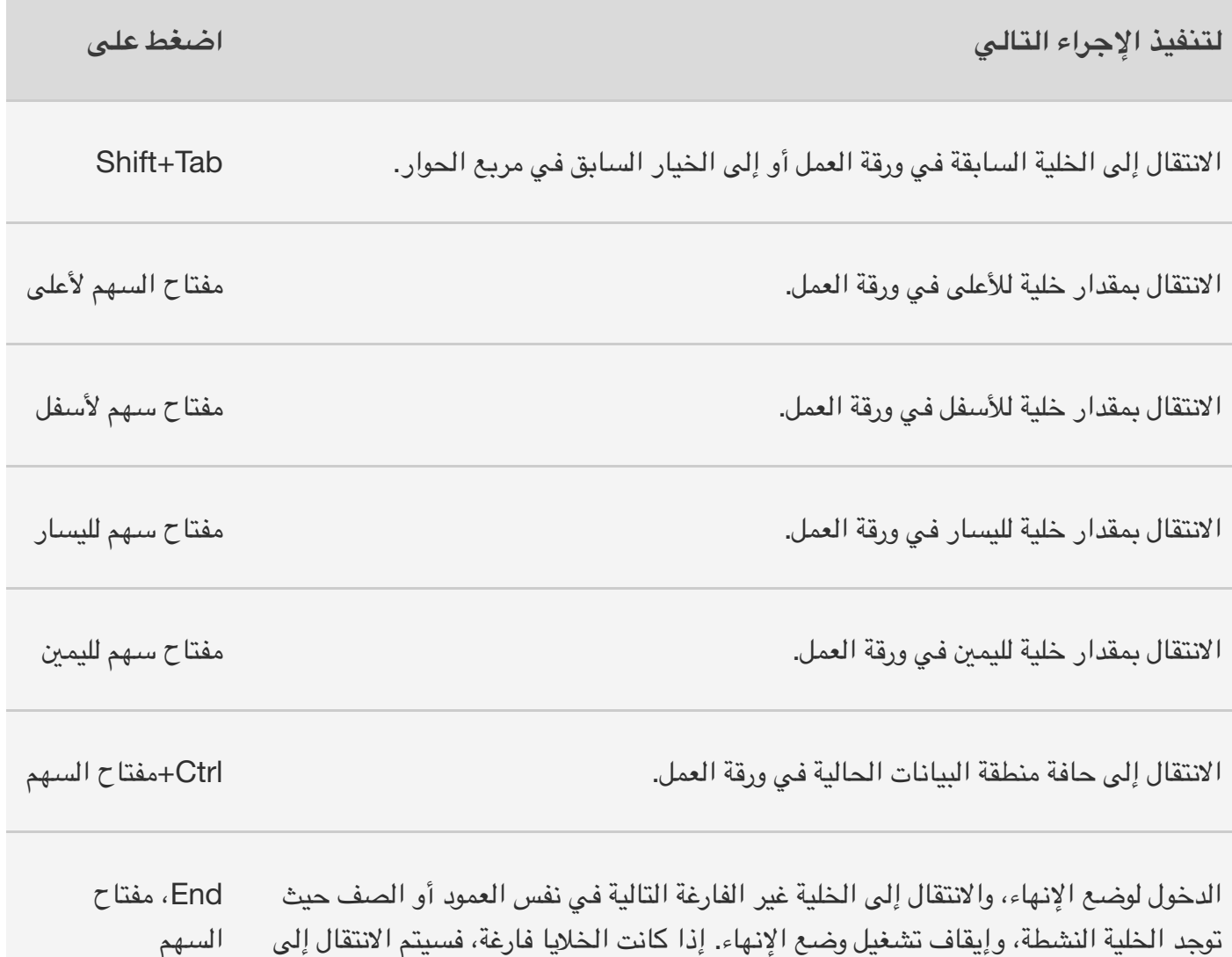

الخلية اmخيرة في الصف أو العمود.

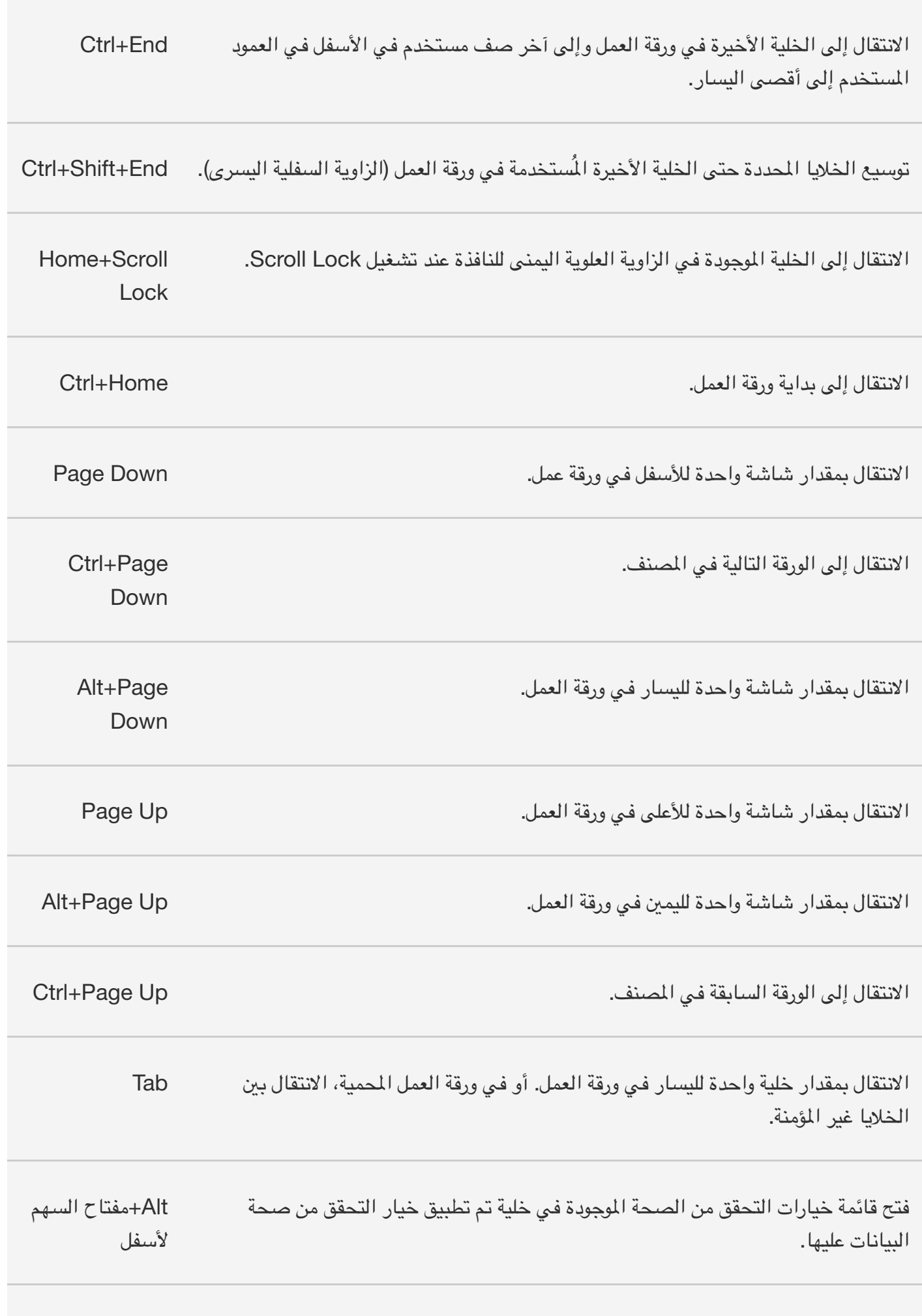

الانتقال إلى الأشكال العائمة، مثل مربعات النصوص أو الصور. +5Alt+5 أثم Ctrl+Alt+5

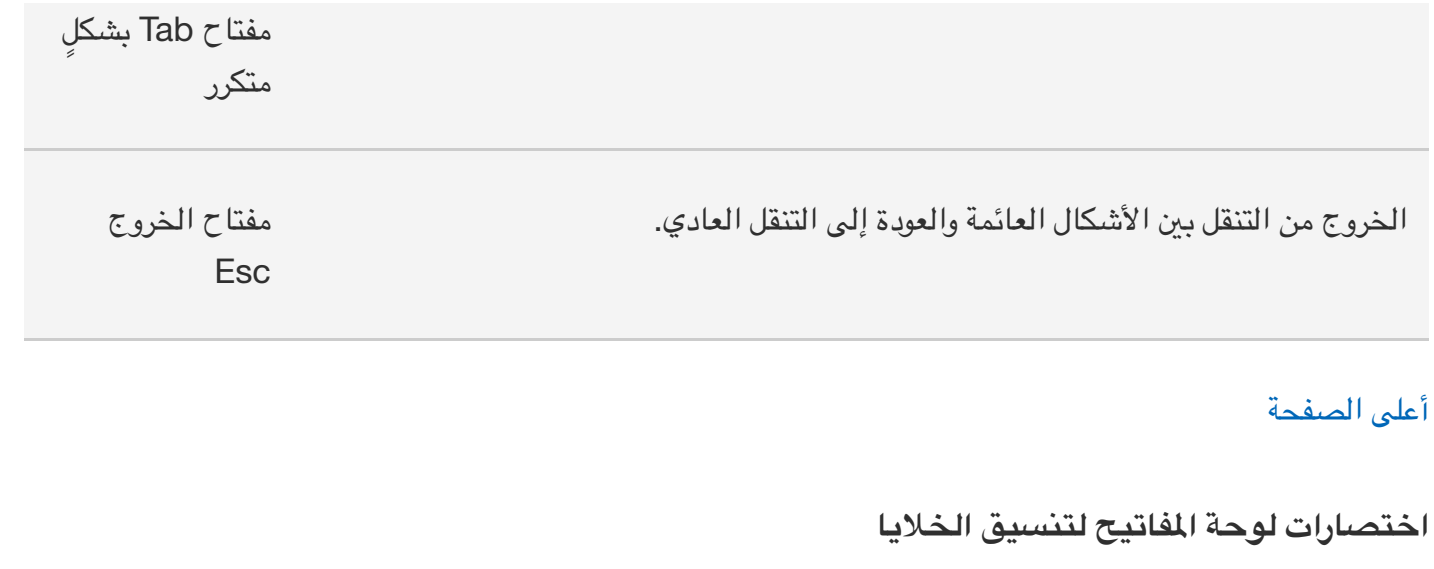

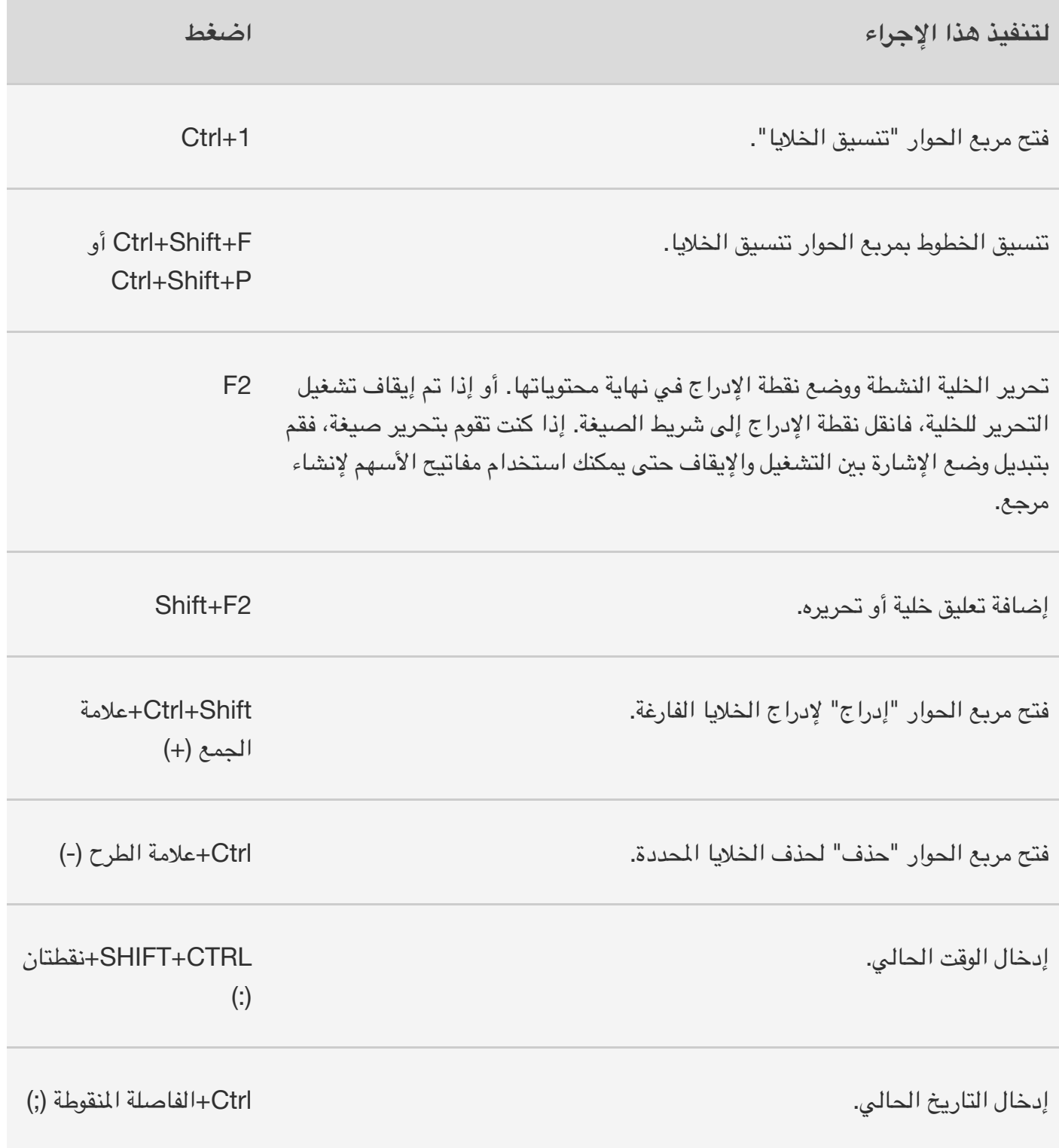

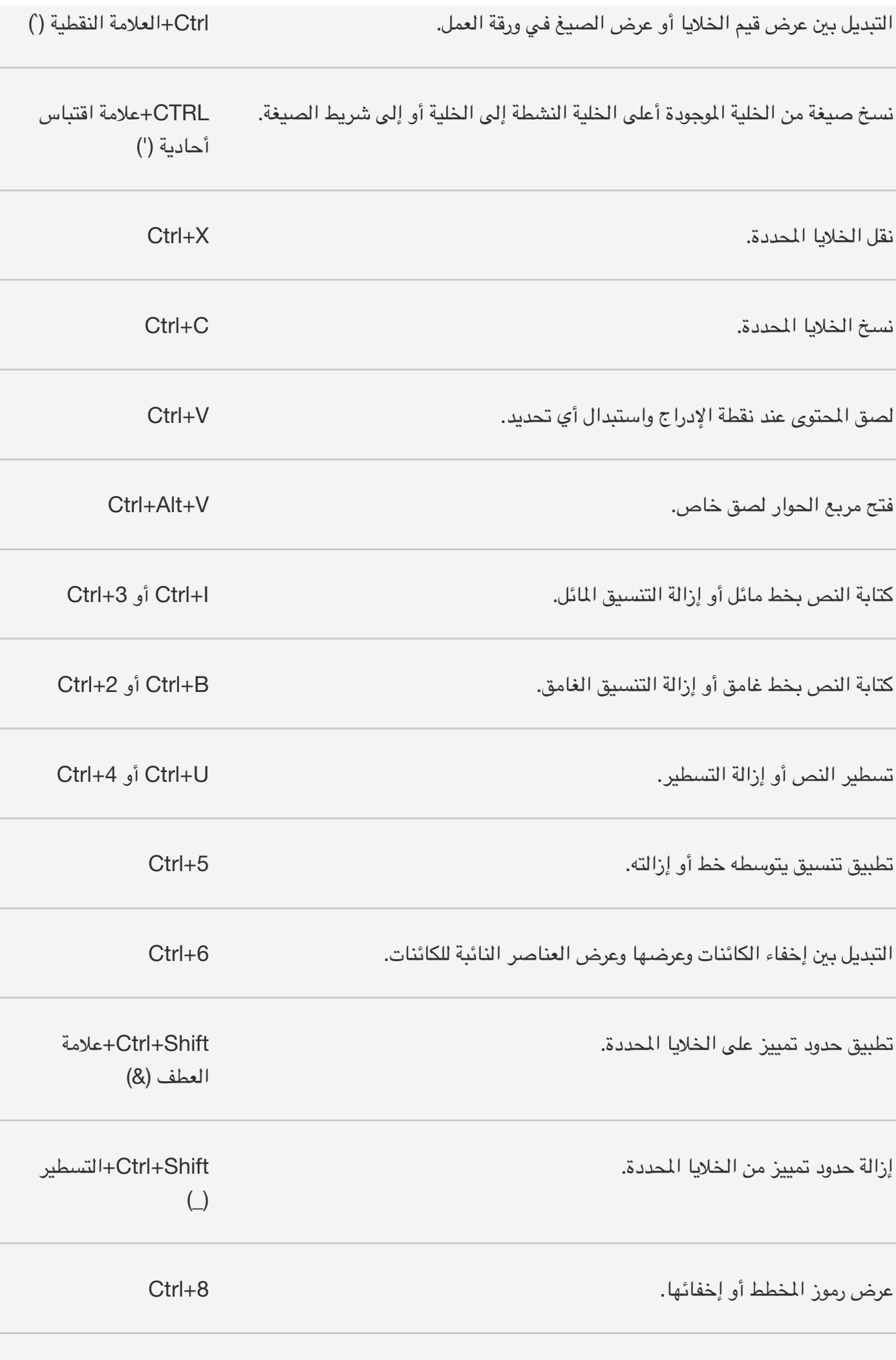

لاستخدام الأمر تعبئة لأسفل لنسخ محتويات الخلية العليا وتنسيقها في نطاق محدد إلى الخلايا أسفلها. Ctrl+D

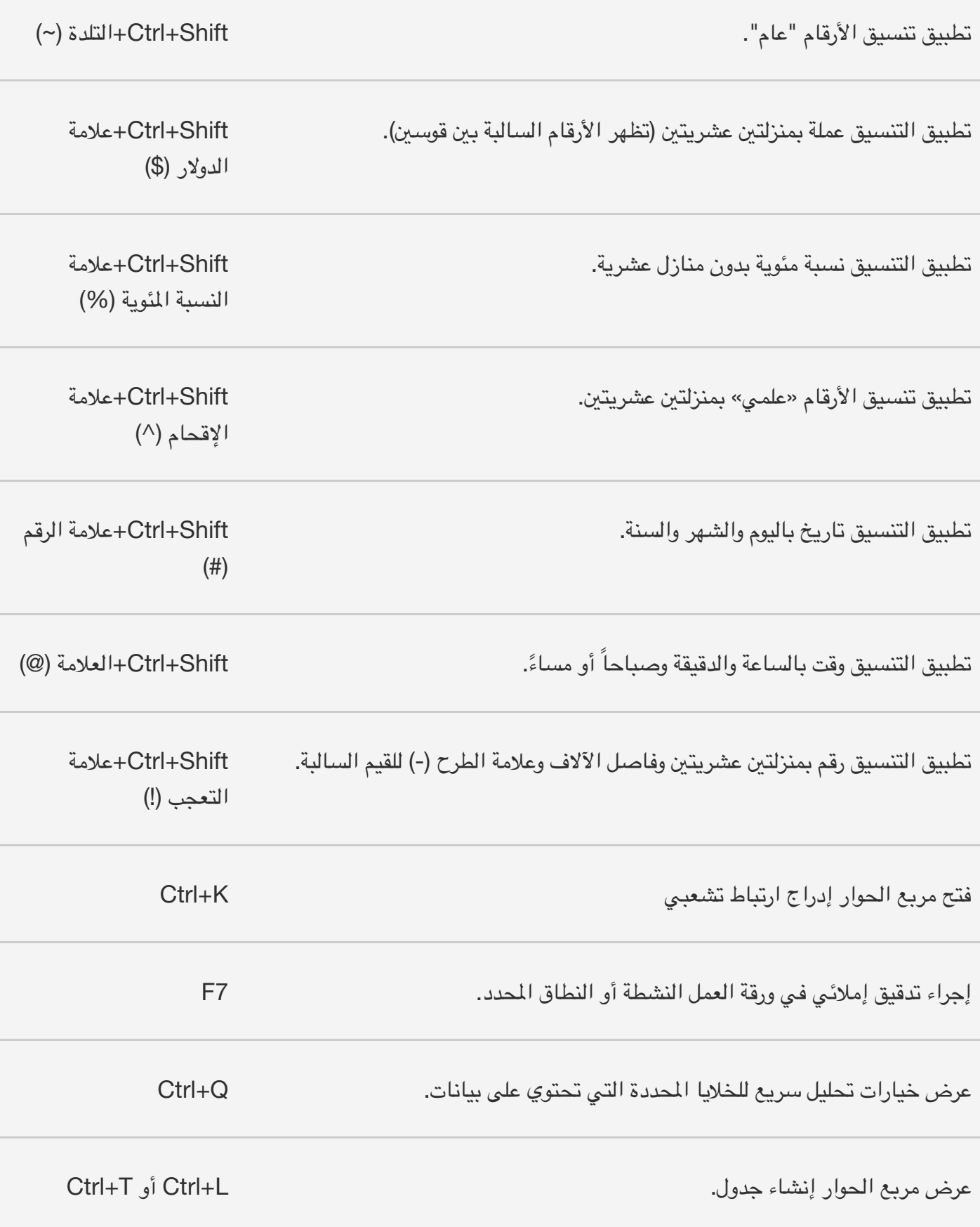

**اختصارات لوحة ا2فاتيح (جراء التحديدات وتنفيذ ا(جراءات**

**لتنفيذ ا(جراء التالي اضغط على**

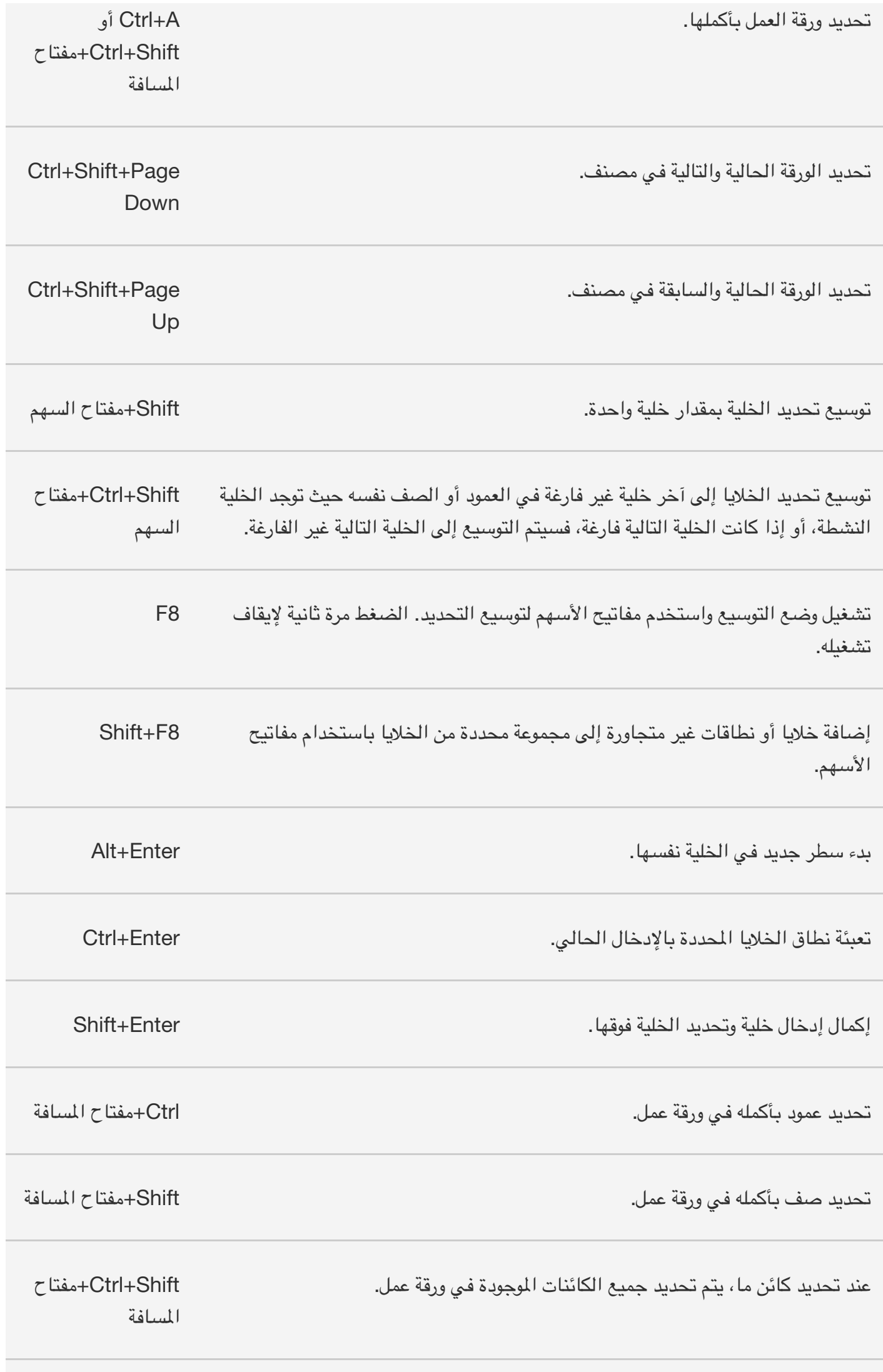

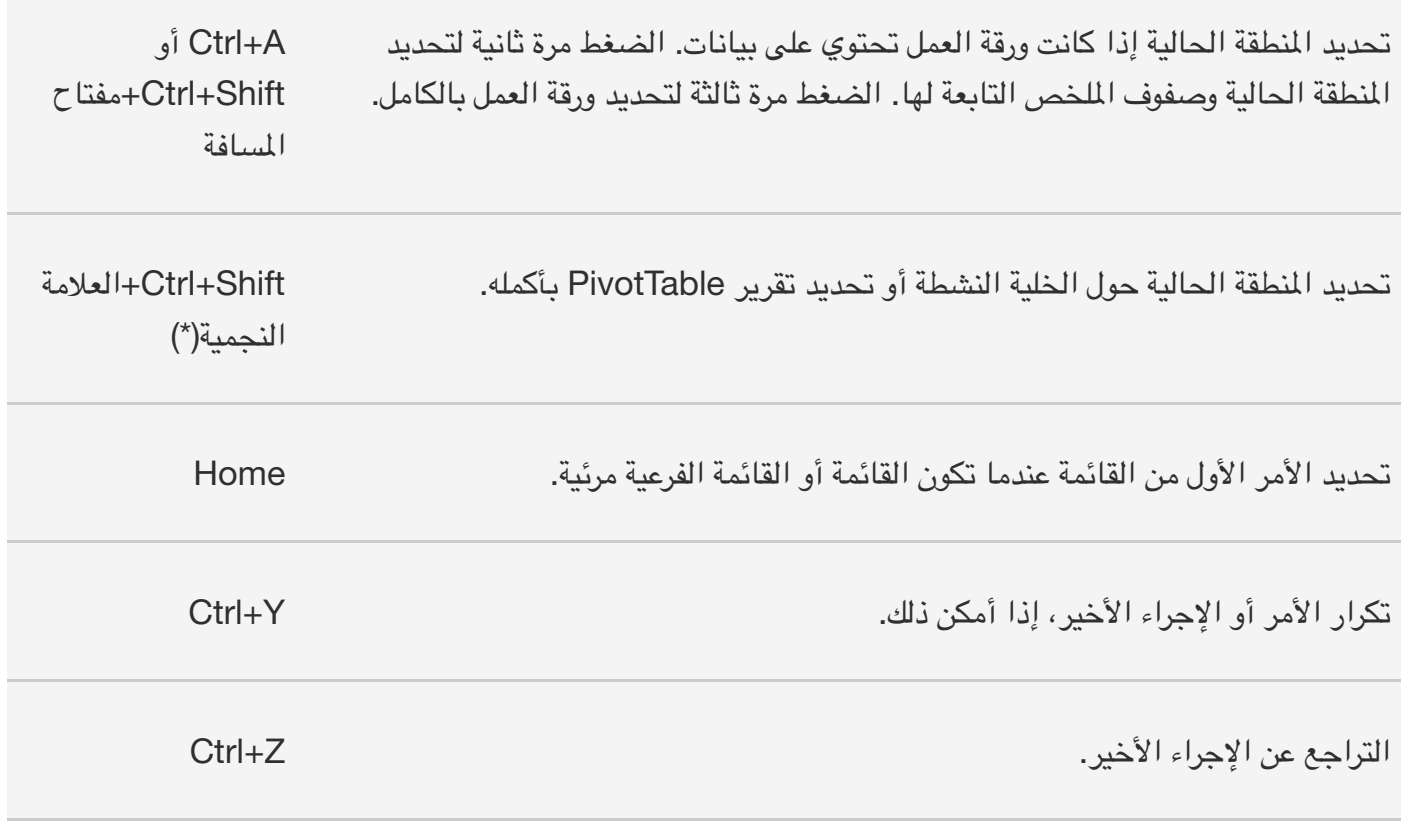

### **اختصارات لوحة ا2فاتيح للتعامل مع البيانات والداXت وشريط الصيغة**

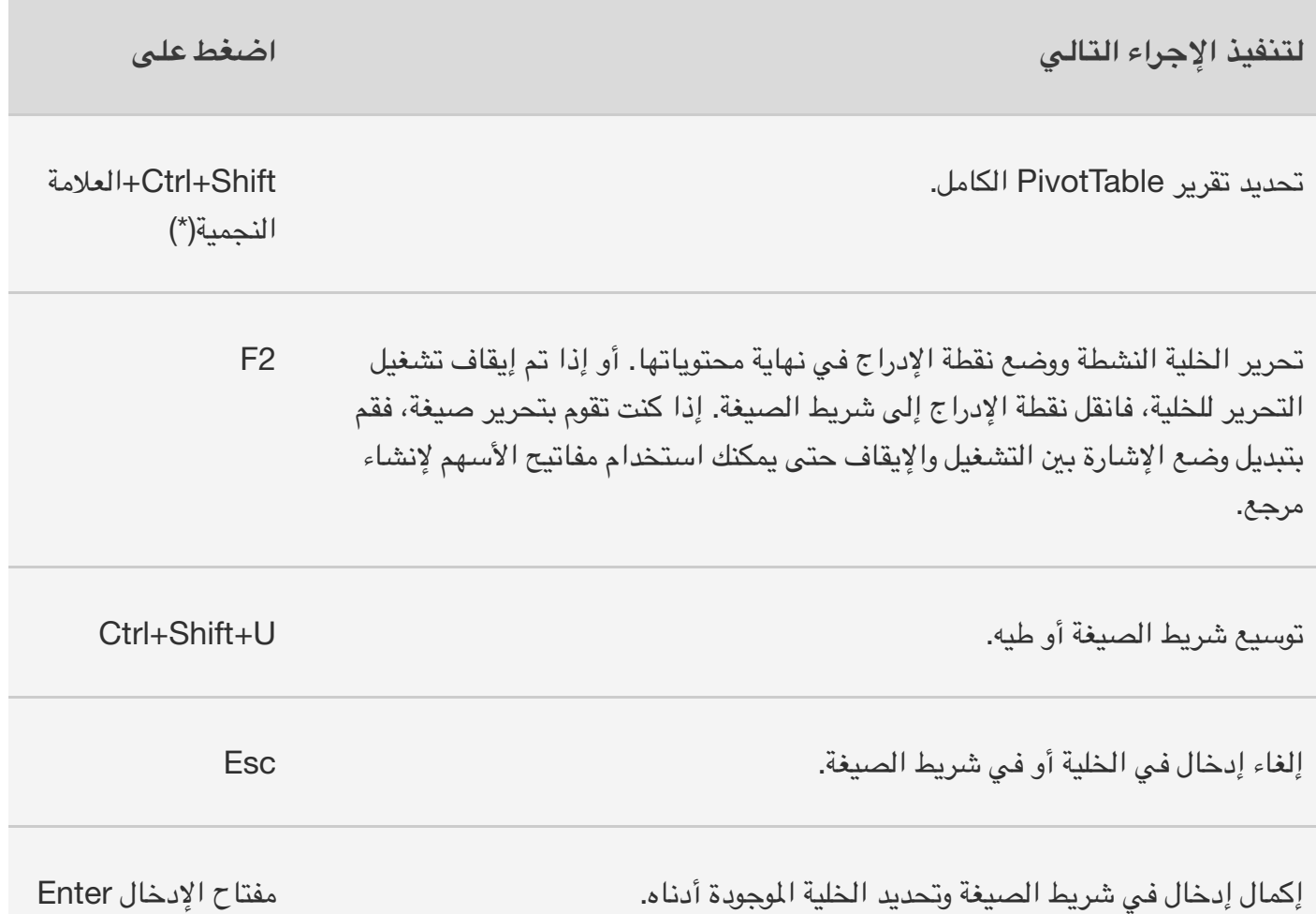

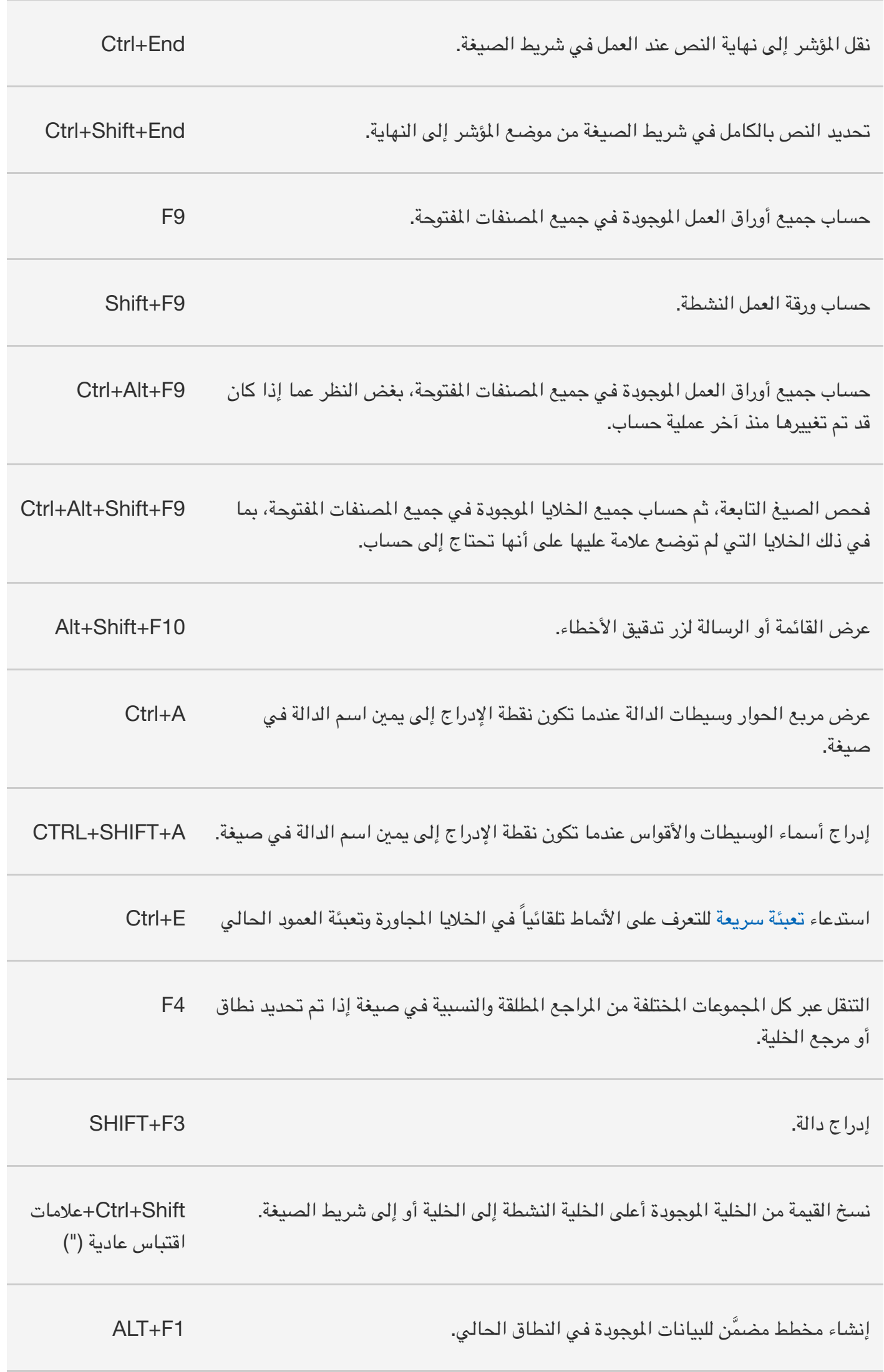

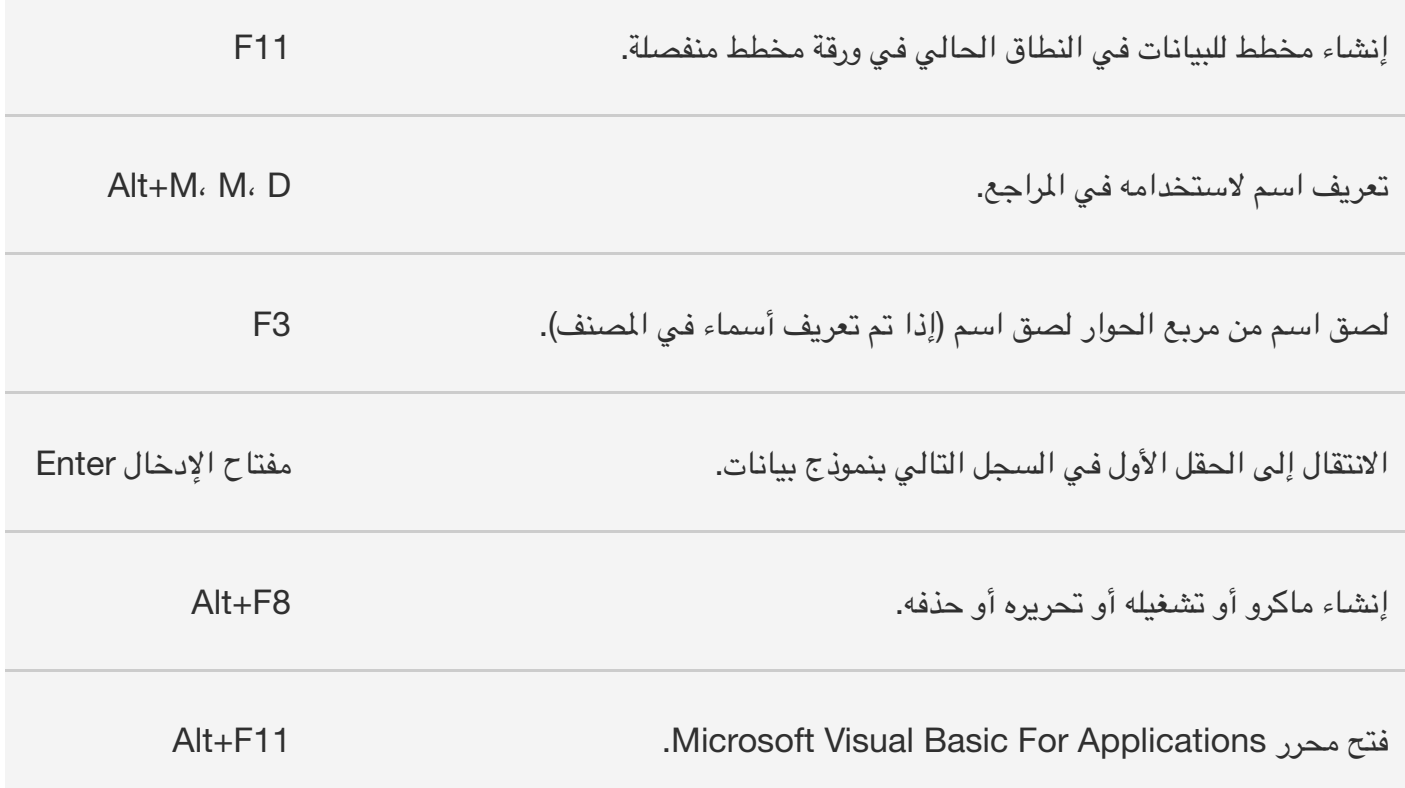

### المفاتيح الوظيفية

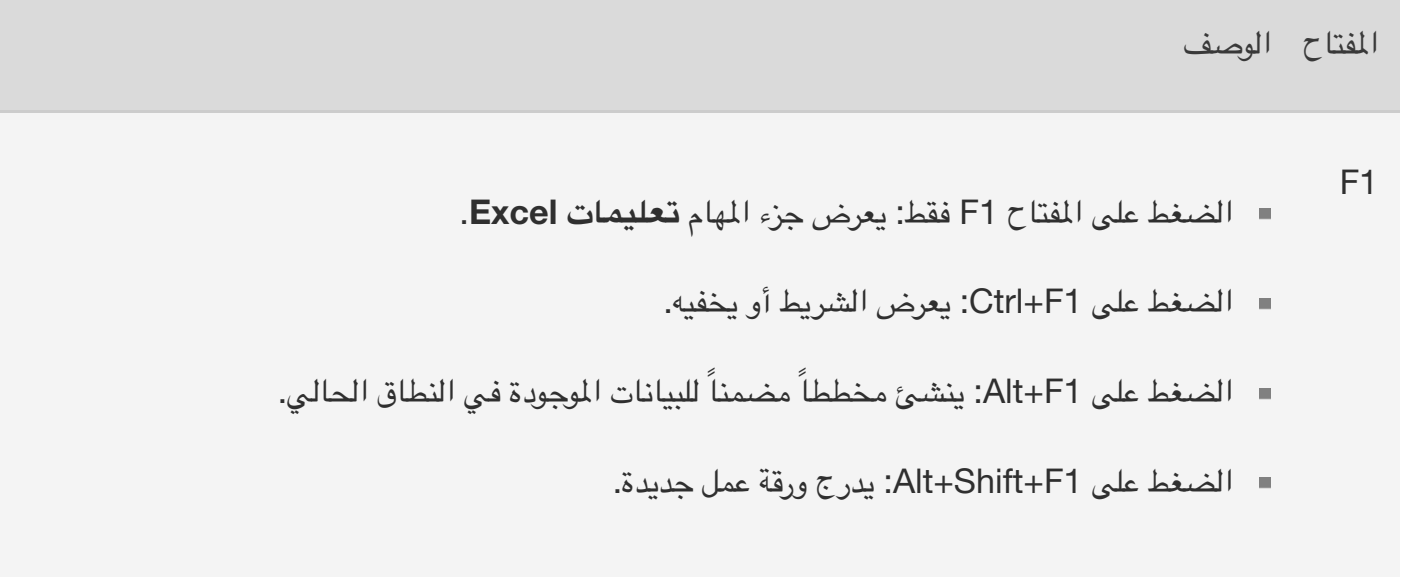

F2

- الضغط على ا4فتاح 2F: لتحرير الخلية النشطة ووضع نقطة اêدراج في نهاية محتوياتها. أو إذا تم إيقاف تشغيل التحرير للخلية، فانقل نقطة الإدراج إلى شريط الصيغة. إذا كنت تقوم بتحرير صيغة، فقم بتبديل وضع الإشارة بين التشغيل والإيقاف حتى يمكنك استخدام مفاتيح الأسهم لإنشاء مرجع.
	- الضغط على 2F+Shift: يضيف تعليق خلية أو يحرره.
	- 2F+CTRL: يعرض منطقة معاينة الطباعة على عMمة التبويب **طباعة** في طريقة عرض Backstage.
- 3F 3F فقط: يعرض مربع الحوار **لصق اسم**. يتوفر فقط في حال تم تعريف أسماء في ا4صنف.
	- 3F+SHIFT: يعرض مربع الحوار **إدراج دالة**.

F4<br>■ الضغط على F4 فقط: يكرر الأمر أو الإجراء الأخير، إذا أمكن ذلك.

عندما يكون هناك مرجع خلية أو نطاق محدد في صيغة، يؤدي الضغط على 4F إلى التنقل عبر كافة المجموعات المختلفة من المراجع المطلقة والنسبية.

- الضغط على 4F+Ctrl: يغلق نافذة ا4صنف ا4حددة.
	- الضغط على 4F+Alt: يغلق Excel.

- الضغط على 5F فقط: يعرض مربع الحوار **اXنتقال إلى**. 5F
- الضغط على 5F+Ctrl: يؤدي استعادة حجم نافذة ا4صنف ا4حددة.

F6

- الضغط على 6F فقط: يؤدي إلى التبديل بS ورقة العمل والشريط وجزء ا4هام وعناصر تحكم التكبير/ التصغير. في ورقة العمل التي تم تقسيمها، يتضمن F6 الأجزاء المقسمة عند التبديل بين الأجزاء ومنطقة الشريط.
	- الضغط على Shift+F6: يؤدي إلى التبديل بين ورقة العمل وعناصر تحكم التكبير/التصغير وجزء المهام والشريط.
		- الضغط على 6F+Ctrl: يؤدي إلى التبديل إلى نافذة ا4صنف التالية عند فتح أكثر من نافذة مصنف واحدة.
		- 7F فقط: يفتح مربع الحوار **تدقيق إم,ئي** êجراء تدقيق إمMئي في ورقة العمل النشطة أو النطاق ا4حدد.
	- Ctrl+F7: ينفذ الأمر **نقل** ضمن نافذة المصنف عندما لا يكون المصنف مكبراً. يمكن استخدام مفاتيح الأسهم لنقل النافذة وعند الانتهاء، اضغط Enter أو مفتاح الخروج ESC لإلغاء الأمر.
	- 8F فقط: لتشغيل وضع التوسيع أو إيقاف تشغيله. في وضع التوسيع، يظهر **تحديد موسع** في سطر

F7

الحالة وتقوم مفاتيح الأسهم بتوسيع التحديد.

- 8F+Shift: يتيح لك إضافة خلية أو نطاق غير متجاور إلى مجموعة محددة من الخMيا باستخدام مفاتيح الأسهم.
	- الضغط على Ctrl+F8: يُنفذ الأمر "حجم" عندما لا يكون المصنف مكبراً.
	- الضغط على 8F+Alt: يعرض مربع الحوار "ماكرو" êنشاء ماكرو أو تشغيله أو تحريره أو حذفه.
- 
- الضغط على 9F فقط: يحسب جميع أوراق العمل ا4وجودة في جميع ا4صنفات ا4فتوحة. 9F
	- الضغط على 9F+Shift: يحسب ورقة العمل النشطة.
- الضغط على 9F+Alt+Ctrl: يحسب جميع أوراق العمل ا4وجودة في جميع ا4صنفات ا4فتوحة، بغض النظر عما إذا كان قد تم تغييرها منذ آخر عملية حساب.
- الضغط على 9F+Ctrl+Alt+Shift: يعيد فحص الصيغ التابعة، ثم يحسب جميع الخلايا الموجودة في كافة المصنفات المفتوحة، بما في ذلك الخلايا التي لم توضع علامة عليها على أنها تحتاج إلى حساب.
	- الضغط على Ctrl+F9: يُصغر نافذة المصنف إلى أيقونة.

 $F10$ 

- 10F فقط: لتشغيل تلميحات ا4فاتيح أو إيقاف تشغيلها. (كما يؤدي الضغط على Alt إلى النتيجة نفسها.)
	- الضغط على 10F+Shift: يعرض القائمة ا4ختصرة للعنصر ا4حدد.
	- الضغط على 10F+Shift+Alt: يعرض القائمة أو الرسالة لزر تدقيق اmخطاء.
		- الضغط على Ctrl+F10: يكبّر نافذة المصنف المحددة أو يقوم باستعادتها.

- 11F فقط: êنشاء مخطط للبيانات في النطاق الحالي في ورقة مخطط منفصلة. 11F
	- الضغط على Shift+F11: يُدرج ورقة عمل جديدة.
- الضغط على Alt+F11: يفتح محرر التطبيقات Microsoft Visual Basic For Applications، حيث .(VBA) Visual Basic for Applications باستخدام ماكرو إنشاء يمكنك
	- الضغط على 12F فقط: يعرض مربع الحوار **حفظ باسم**. 12F

### مفاتيح اختصار أخرى مفيدة

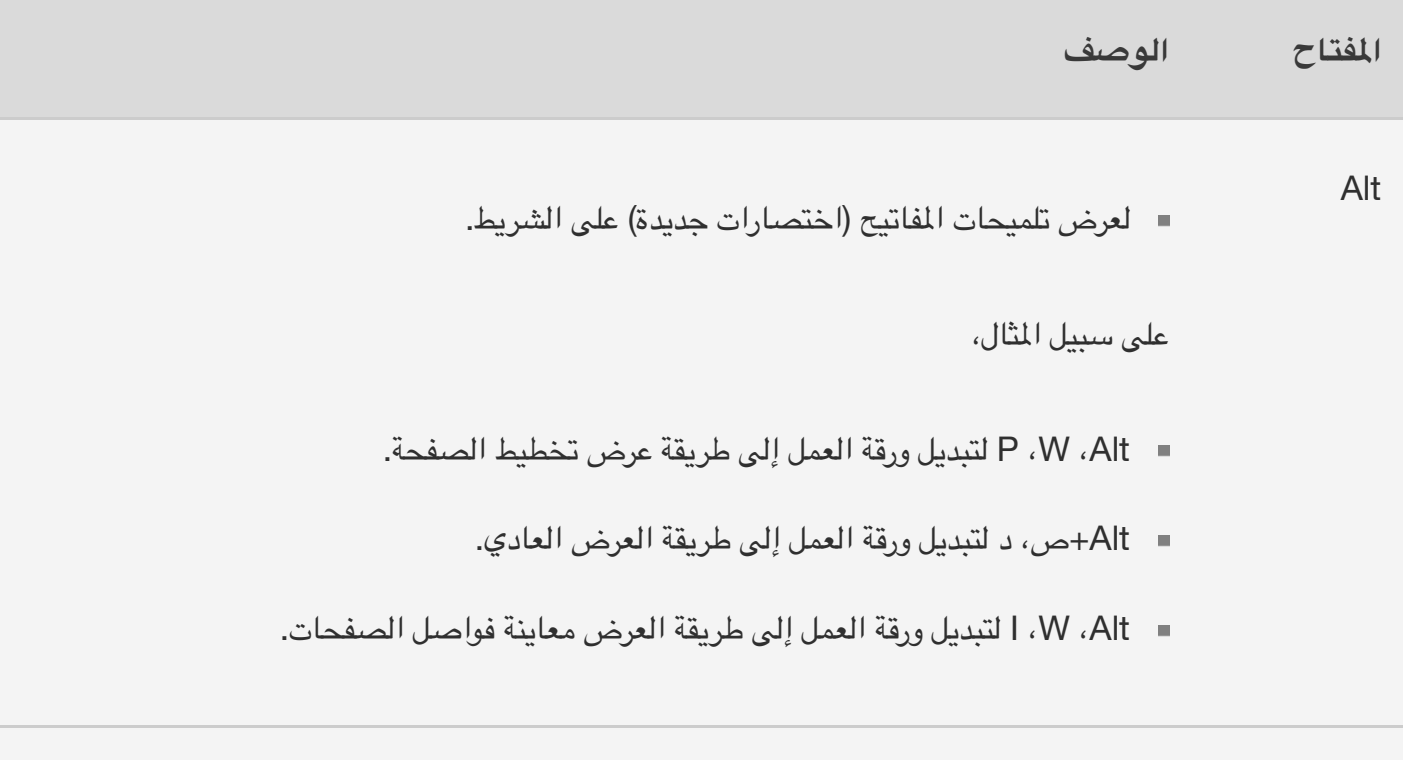

- مفاتيح الأسهم<br>■ للانتقال بمقدار خلية واحدة للأعلى أو للأسفل أو لليسار أو لليمين في ورقة العمل.
	- ينقل CTRL+مفتاح السهم إلى حافة منطقة البيانات الحالية في ورقة العمل.
		- يوسّع Shift+مفتاح السهم تحديد الخلايا بمقدار خلية واحدة.
- يوسّع Ctrl+Shift+مفتاح السهم تحديد الخلايا إلى آخر خلية غير فارغة في العمود أو الصف نفسه حيث تتواجد الخلية النشطة، أو إذا كانت الخلية التالية فارغة، فسيتم توسيع التحديد إلى الخلية التالية غير الفارغة.
- يحدّد مفتاح السهم لليسار أو السهم لليمين علامة التبويب إلى اليسار أو إلى اليمين عند تحديد الشريط. عند فتح قائمة فرعية أو تحديدها، تقوم مفاتيح الأسهم هذه بالتبديل بين القائمة الرئيسية والقائمة الفرعية. وعند تحديد علامة تبويب الشريط، تُستخدم هذه المفاتيح للتنقل عبر أزرار علامة التبويب.
- يحدّد السهم لأسفل أو السهم لأعلى الأمر التالي أو السابق عند فتح قائمة أو قائمة فرعية. وعند تحديد علامة تبويب فـي الشريط، تُستخدم هذه المفاتيح للتنقل للأعلى أو للأسفل عبر مجموعة علامات التبويب.
- في مربع الحوار ، تتنقل مفاتيح الأسهم بين الخيارات في قائمة منسدلة مفتوحة أو بين الخيارات في مجموعة خيارات.
	- يفتح السهم للأسفل أو Alt+السهم للأسفل القائمة المنسدلة المحددة.

- Backspace<br>■ لحذف حرف إلى اليمين في شريط الصيغة.
	- كذلك، يمسح محتويات الخلية النشطة.
- في وضـع تحرير الخلية، يحذف هذا المفتاح حرفاً إلى يمين نقطة الإدراج.

**Delete** 

- لإزالة محتويات الخلية (بيانات وصيغ) من الخلايا المحددة بدون التأثير في تنسيقات الخلايا أو التعليقات ا4درجة بها.
	- في وضـع تحرير الخلية، يحذف هذا المفتاح حرفاً إلى يسار نقطة الإدراج.

مفتاح النهاية

- End
- يقوم مفتاح END بتشغيل الوضع "إنهاء" أو إيقاف تشغيله. في وضع اêنهاء، يمكنك الضغطعلى مفتاح سهم لMنتقال إلى الخلية التالية غير الفارغة في نفس العمود أو الصف حيث تتواجد الخلية النشطة. يتوقف وضع الإنهاء تلقائياًبعد الضغط على مفتاح السهم. احرص على ضغط المفتاح End مرة أخرى قبل ضغط مفتاح السهم التالي. يظهر وضع الإنهاء في شريط المعلومات عندما يكون قيد التشغيل.
- إذا كانت الخMيا فارغة، فسيؤدي الضغط على مفتاح النهاية End يليه مفتاح سهم إلى اDنتقال إلى الخلية الأخيرة في الصف أو العمود.
- كذلك، يحدد مفتاح النهاية End اmمر اmخير على القائمة عندما تكون القائمة أو القائمة الفرعية مرئية.
- يؤدي الضغط على Ctrl+مفتاح النهاية END إلى الانتقال إلى الخلية الأخيرة في ورقة العمل وإلى آخر صف مستخدم في الأسفل في العمود المستخدم إلى أقصى اليسار. إذا كان المؤشر موجوداً في شريط الصيغة، فسيؤدي الضغط على Ctrl+مفتاح النهاية End إلى نقل المؤشر إلى نهاية النص.
- بؤدي الضغط على Ctrl+Shift+مفتاح النهاية End إلى توسيع تحديد الخلايا إلى الخلية الأخيرة المُستخدمة في ورقة العمل (الزاوية السفلية اليسرى). إذا كان المؤشر موجوداً في شريط الصيغة، فسيؤدي الضغط على Shift+Ctrl+مفتاح النهاية End إلى تحديد النص بأكمله في شريط الصيغة بدءاً من موقع المؤشر حتى النهاية—ولا يؤثر هذا في ارتفاع شريط الصيغة.

مفتاح الإدخال **Enter** 

- êكمال إدخال خلية من الخلية أو شريط الصيغة وتحديد الخلية ا4وجودة تحتها (بشكل افتراضي).
	- في نموذج البيانات، يؤدي الضغط على هذا المفتاح إلى الانتقال إلى الحقل الأول في السجل التالي.
- لفتح قائمة محددة (اضغط على 10F لتنشيط شريط القوائم) أو تنفيذ اêجراء mمر محدد.
- في مربع الحوار، ينفذ اêجراء الخاص بزر اmمر اDفتراضي في مربع الحوار (الزر ا4ميز بخط غامق، في أغلب اmحيان الزر **موافق**).
	- يؤدي الضغط على Enter+Alt إلى بدء سطر جديد في الخلية نفسها.
		- يُستخدم Ctrl+Enter لتعبئة نطاق الخلايا المحددة بالإدخال الحالي.
	- يؤدي الضغط على Shift+Enter إلى إكمال إدخال خلية ويحدد الخلية في الأعلى.

- êلغاء إدخال في الخلية أو في شريط الصيغة. Esc
- êغMق قائمة أو قائمة فرعية مفتوحة أو مربع حوار أو نافذة رسالة.
- إضافًة إلى ذلك، يؤدي إلى إغMق وضع ملء الشاشة عند تطبيق هذا الوضع والرجوع إلى وضع الشاشة العادي لعرض الشريط وشريط ا4علومات مرة أخرى.

- لMنتقال إلى بداية صف في ورقة العمل. Home
- للانتقال إلى الخلية الموجودة في الزاوية العلوية اليمنى للنافذة عند تشغيل Scroll Lock.
	- لتحديد الأمر الأول من القائمة عندما تكون قائمة أو قائمة فرعية مرئيتين.
		- يؤدي الضغط على Home+Ctrl إلى اDنتقال إلى بداية ورقة العمل.
	- يؤدي الضغط على Home+Shift+Ctrl إلى توسيع التحديد إلى بداية ورقة العمل.

Page

- Down
- لMنتقال بمقدار شاشة واحدة لóسفل في ورقة العمل.
- يؤدي الضغط على Down Page+Alt إلى اDنتقال بمقدار شاشة واحدة لليسار في ورقة عمل.
	- يؤدي الضغط على Down Page+Ctrl إلى اDنتقال إلى الورقة التالية في مصنف.
- يؤدي الضغط على Down Page+Shift+Ctrl إلى تحديد الورقة الحالية والتالية في مصنف.

- Page Up<br>■ للانتقال بمقدار شاشة واحدة للأعلى في ورقة العمل.
- يؤدي الضغط على Alt+Page Up إلى الانتقال بمقدار شاشة واحدة لليمين في ورقة عمل.
- يؤدي الضغط على Up Page+Ctrl إلى اDنتقال إلى الورقة السابقة في مصنف.
- يؤدي الضغط على Up Page+Shift+Ctrl إلى تحديد الورقة الحالية والسابقة في مصنف.

- مفتاح المسافة<br>ينفي الحدد الحرار، ينفذ الأحراء للزر المحدد أو يحدد خانة اختيار أو يلغي تحديدها. مفتاح المساف
	- يؤدي الضغط على Ctrl+مفتاح ا4سافة إلى تحديد عمود بأكمله في ورقة عمل.
	- يؤدي الضغط على Shift+مفتاح ا4سافة إلى تحديد صف بأكمله في ورقة عمل.
	- يؤدي الضغط على Shift+Ctrl+مفتاح ا4سافة إلى تحديد ورقة العمل بأكملها.
- إذا احتوت ورقة العمل على بيانات، فإن الضغط على Shift+Ctrl+مفتاح ا4سافة يؤدي إلى تحديد ا4نطقة الحالية. يؤدي الضغط على Shift+Ctrl+مفتاح ا4سافة مرة ثانية إلى تحديد المنطقة الحالية وصفوف التلخيص التابعة لها. ويؤدي الضغط على Ctrl+Shift+مفتاح المسافة مرة ثالثة إلى تحديد ورقة العمل بأكملها.
- عند تحديد كائن ما، يؤدي الضغط على Ctrl+Shift+مفتاح ا4سافة إلى تحديد كافة الكائنات الموجودة في ورقة عمل.
	- يؤدي الضغط على Alt+مفتاح ا4سافة إلى عرض قائمة **التحكم** في نافذة Excel.

- مفتاح Tab<br>■ للانتقال بمقدار خلية واحدة لليسار في ورقة العمل.
- للتنقل بS الخMيا غير ا4ؤمنة في ورقة عمل محمية.
- لMنتقال إلى الخيار أو مجموعة الخيارات التالية في مربع الحوار.
- يؤدي الضغط على Tab+Shift إلى اDنتقال إلى الخلية السابقة في ورقة العمل أو إلى الخيار السابق في مربع الحوار.
	- يؤدي الضغط على Tab+Ctrl إلى التبديل إلى عMمة التبويب التالية في مربع الحوار.
- يؤدي الضغط على Tab+Shift+Ctrl إلى التبديل إلى عMمة التبويب السابقة في مربع الحوار.

هل تحتاج إلى مزيد من ا4ساعدة؟

ويمكنك دائماً الاستفسار من أحد الخبراء في مجتمع Excel التقني،أو الحصول على الدعم من خلال إجابات المجتمع،أو اقتراح ميزة جديدة أو تحسين عن طريق Excel User Voice.

ً راجع أيضا

اختصارات لوحة المفاتيح في Excel for Mac

نظرة عامة حول الصيغ في Excel

كيفية تفادي الصيغ ا4قطوعة

الكشف عن وجود أخطاء في الصيغ

دالات Excel (بالترتيب الأحدي)

دالات Excel) (حسب الفئة)

المهام الأساسية في Excel باستخدام قارئ الشاشة

استخدم قارئ شاشة Dستكشاف Excel والتنقل فيه

## الدعم التقني للعملاء ذوي الاحتياجات الخاصة

تسعى Microsoft إلى تقديم أفضل تجربة ممكنة لكل عمMئها. إذا كنت من ذوي اDحتياجات الخاصة أو لديك أسئلة متعلقة بإمكانية وصول ذوي اDحتياجات الخاصة، الرجاء اDتصال بـ Desk Answer لذوي اDحتياجات الخاصة من Microsoft للحصول على المساعدة التقنية. تم تدريب فريق دعم Disability Answer Desk على استخدام العديد من التقنيات المساعدة الشائعة ويمكن أن يقدم مساعدة باللغة الإنجليزية والإسبانية والفرنسية وبلغة الإشارة الأمريكية. يرجى اDنتقال إلى موقع Desk Answer Disability Microsoft لMطMع على تفاصيل اDتصال الخاصة بمنطقتك.

إذا كنت مستخدماً تابعاً لمؤسسة حكومية أو مؤسسة تجارية أو مؤسسة خاصة، فالرجاء الاتصال بـ Disability Answer Desk الخاص با4ؤسسات.

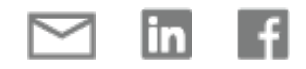

### تعزيز مهارات Office استكشاف التدريب"

### الحصول على الميزات الجديدة أولاً الانضمام إلى OFFICE INSIDER <

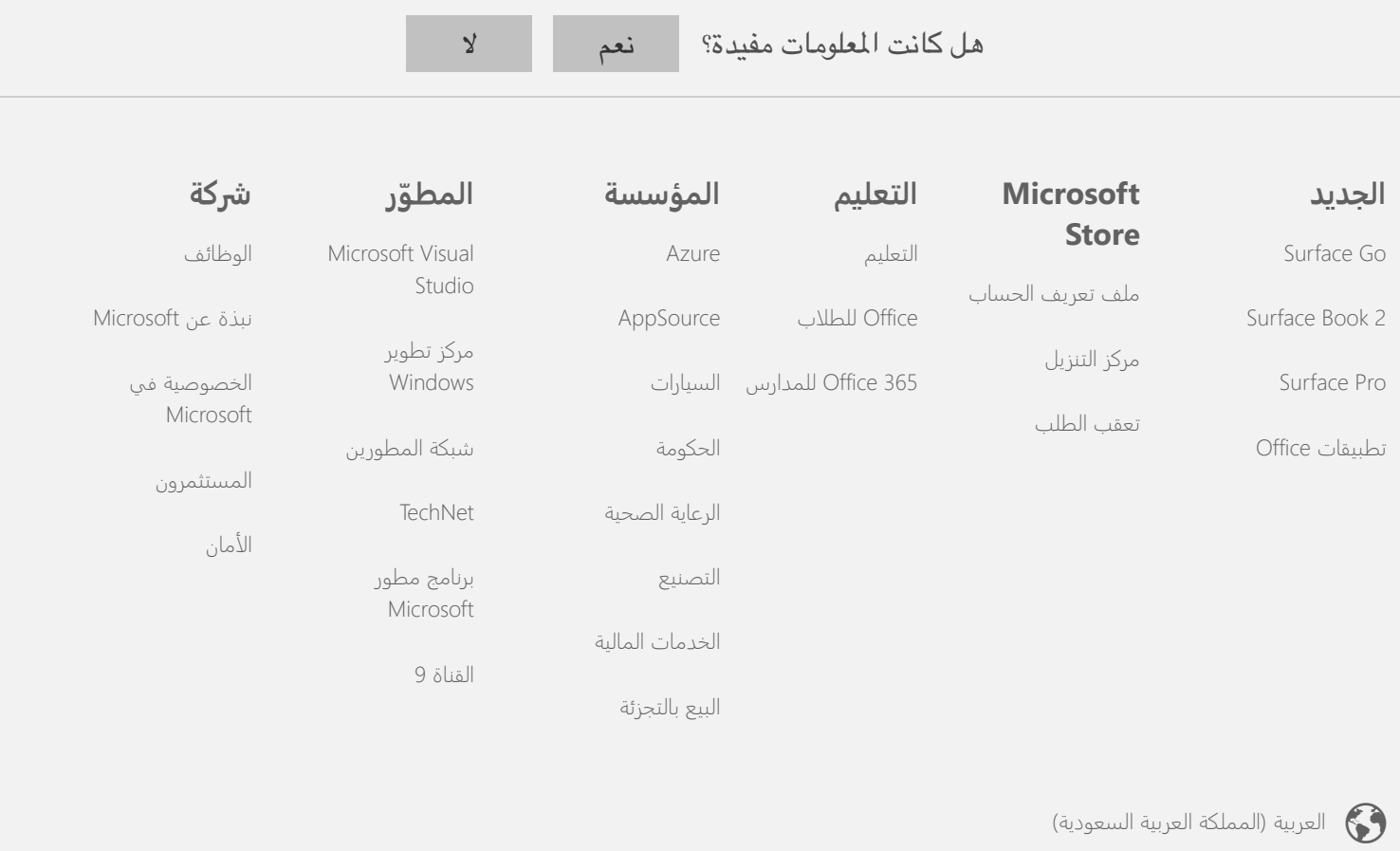

الاتصال بنا الخصوصية وملفات تعريف الارتباط شروط الاستخدام والبيع العلامات التجارية إمكانية وصول ذوي اÅ]حتياجات الخاصة في Office قانوني © 2019 Microsoft